### チケット ONLINE 登録済みの方の「TaBun メンバーズ」への入会手順

#### ご注意

・チケット ONLINE のご利用は、メールアドレスが必要となります。

※TaBun メンバーズのメール会員は、先にチケット ONLINE の登録が必要となります。

1. バロー文化ホールのホームページ、チケット ONLINE をクリック

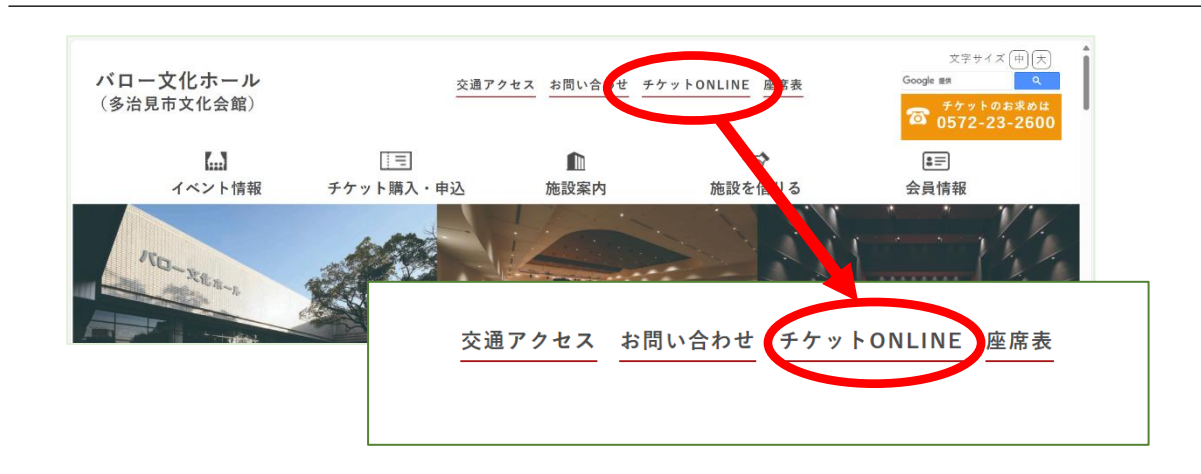

2. 画面が変わったらログインをクリックしてログインしてください

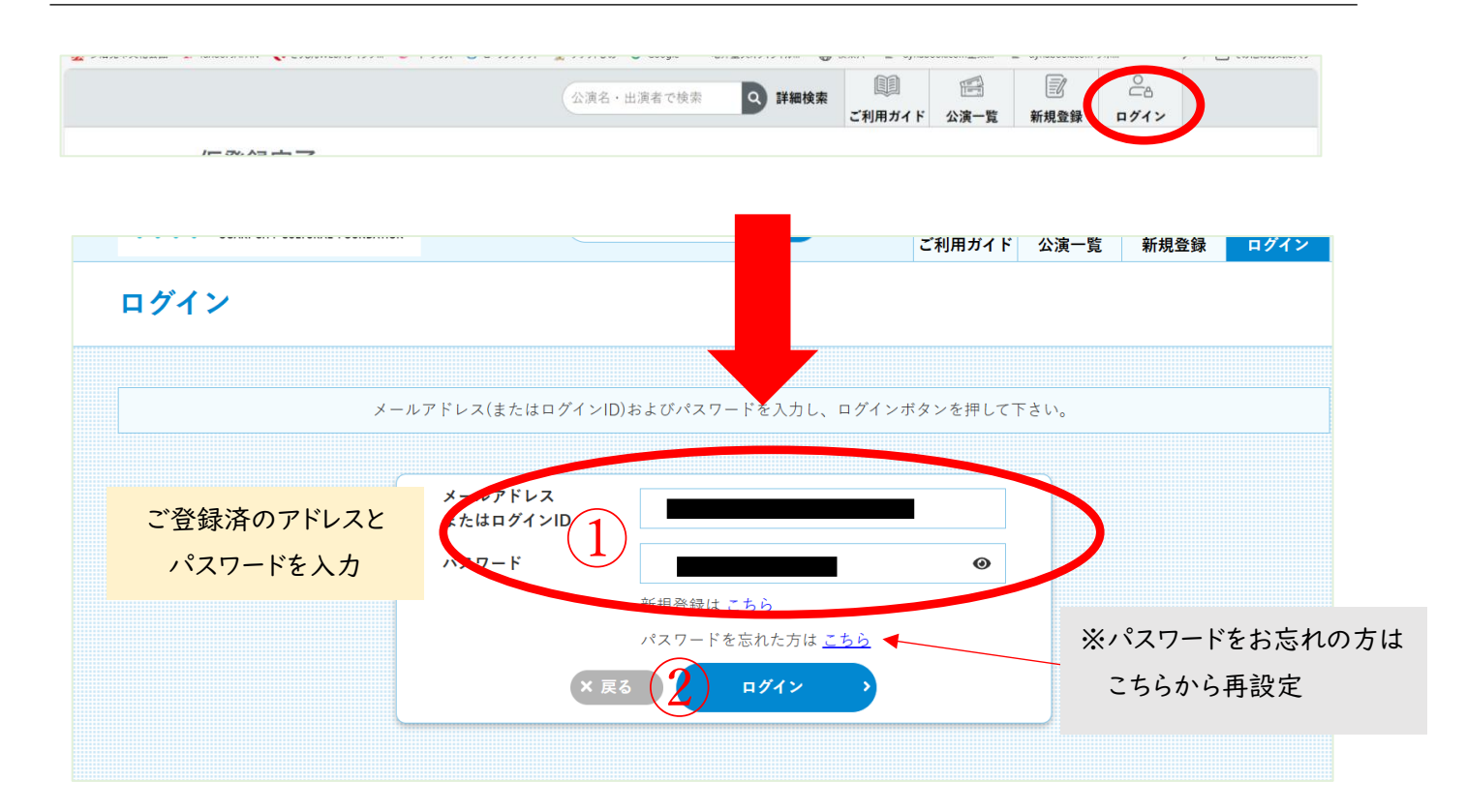

## 3. 右上のマイページをクリックし入会申込を選択

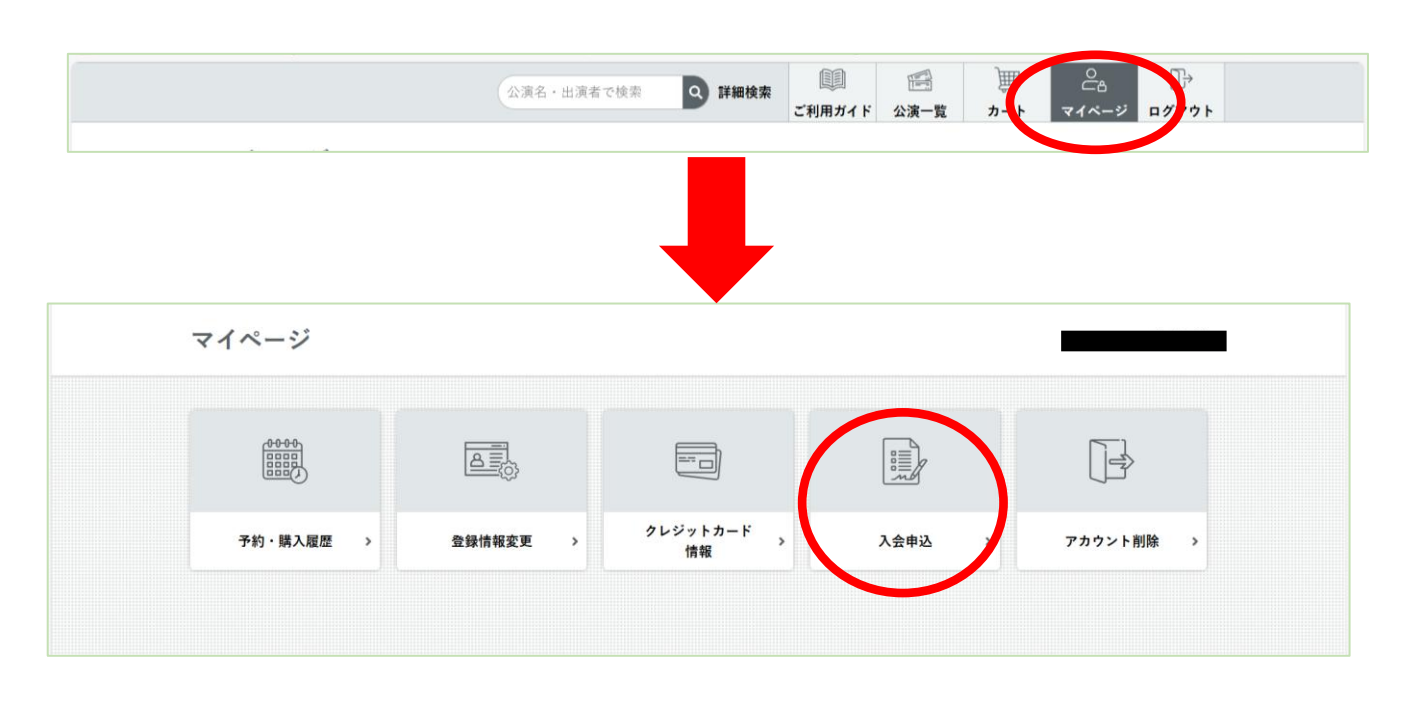

#### 4. 会員区分をお選びください(メール会員を推奨)

- ・「メール会員」はタイムリーなイベント情報をいち早くメールマガジンでお届けします
- ・「郵送会員」は年 6 回バロー文化ホール情報誌「TaBunNET」を郵送でお届けします

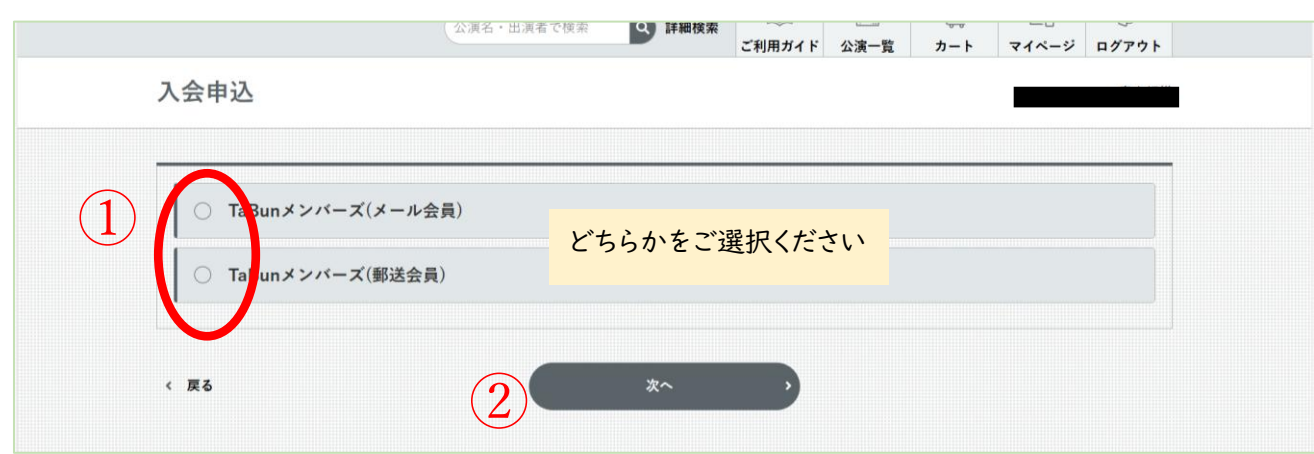

# 5. 申込内容に間違いがないかご確認後申込をクリック

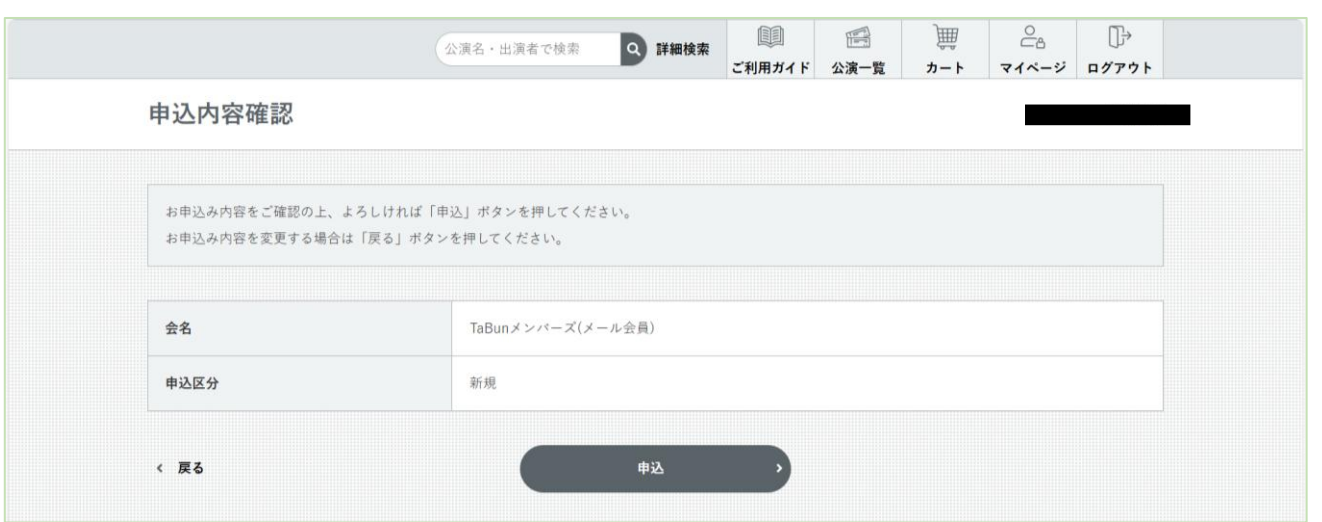

6. 下記の画面が出たら完了です

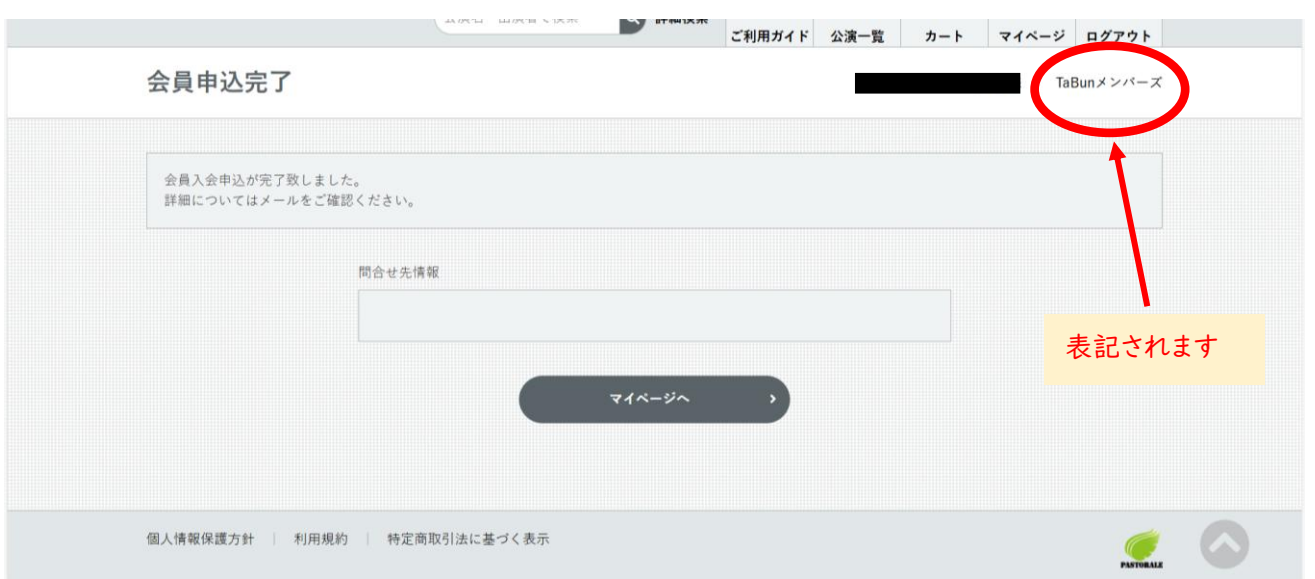

ご登録いただいているメールアドレスに、件名が「【バロー文化ホール】TaBun メンバーズお手続きのお知らせ」 のメールが届きます。